Logujemy się na konto użytkownika root

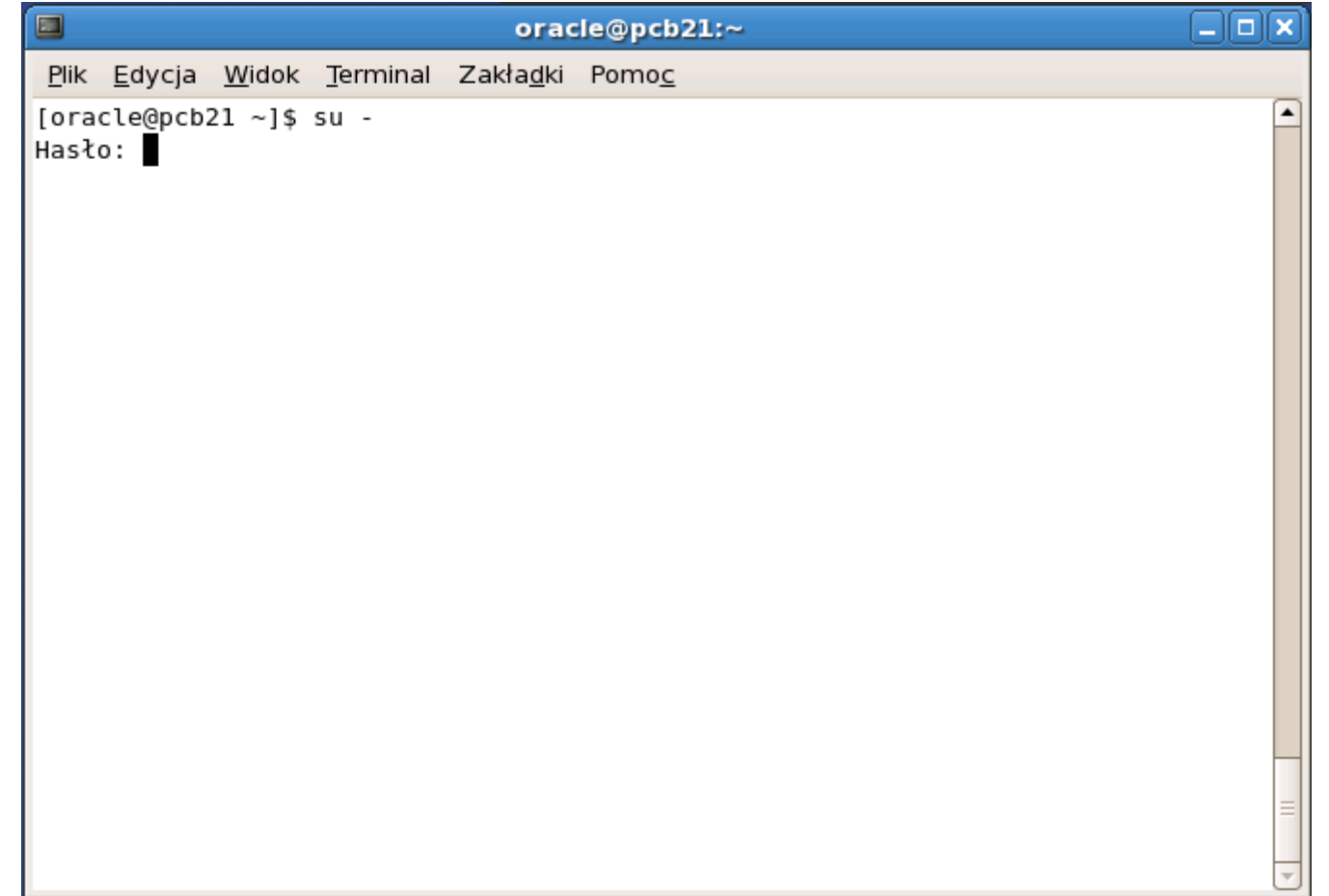

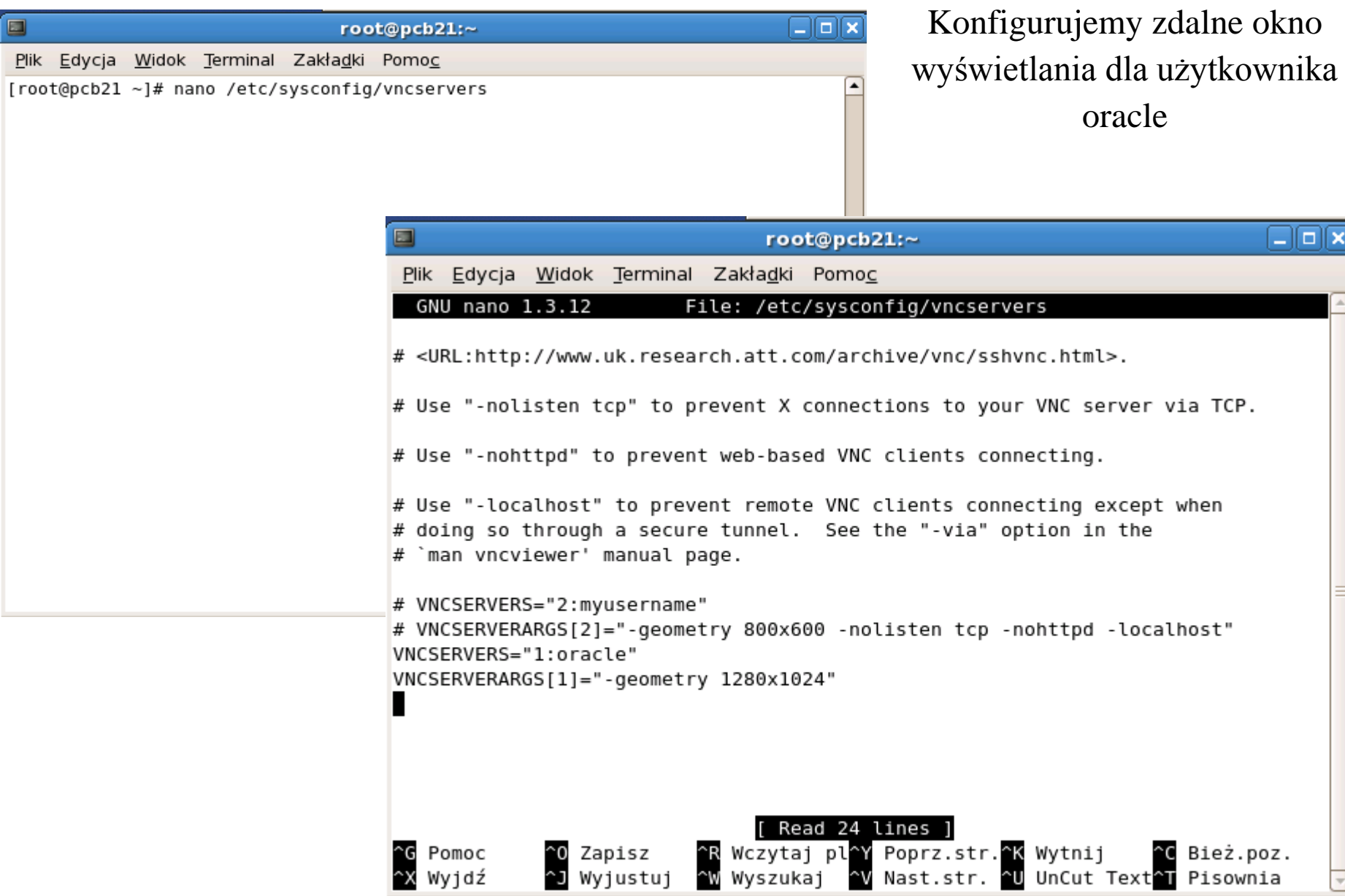

 $\overline{\Box\Box\bf x}$ 

Bież.poz. Pisownia

 $\overline{\phantom{a}}$ 

 $\blacksquare$ 

# Jako użytkownik oracle ustalamy hasło do zdalnego połączenia użytkownika oracle

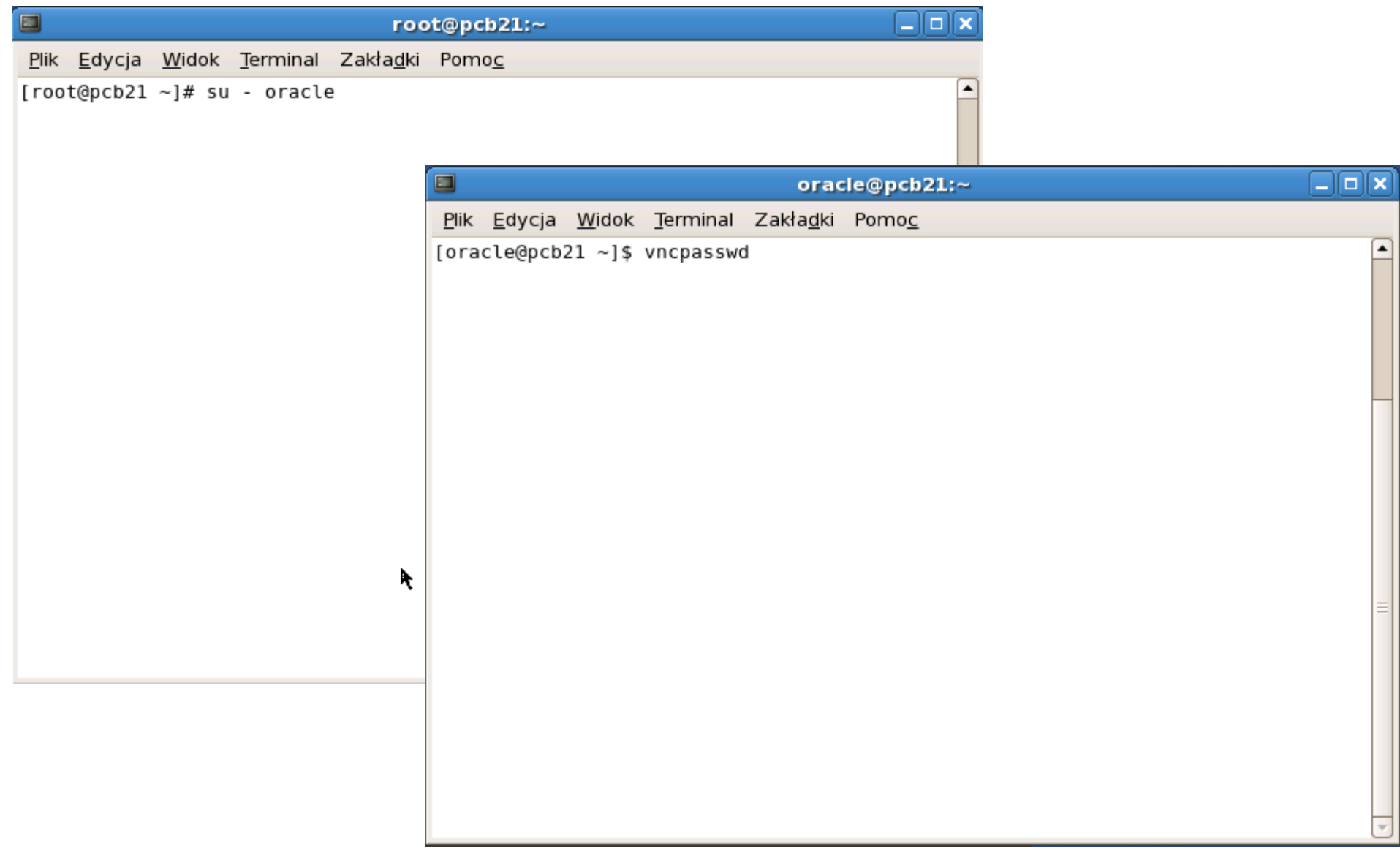

Jako uzytkownik root sprawdzamy status vncserver

i w zależności od wyniku startujemy lub restartujemy vncserver

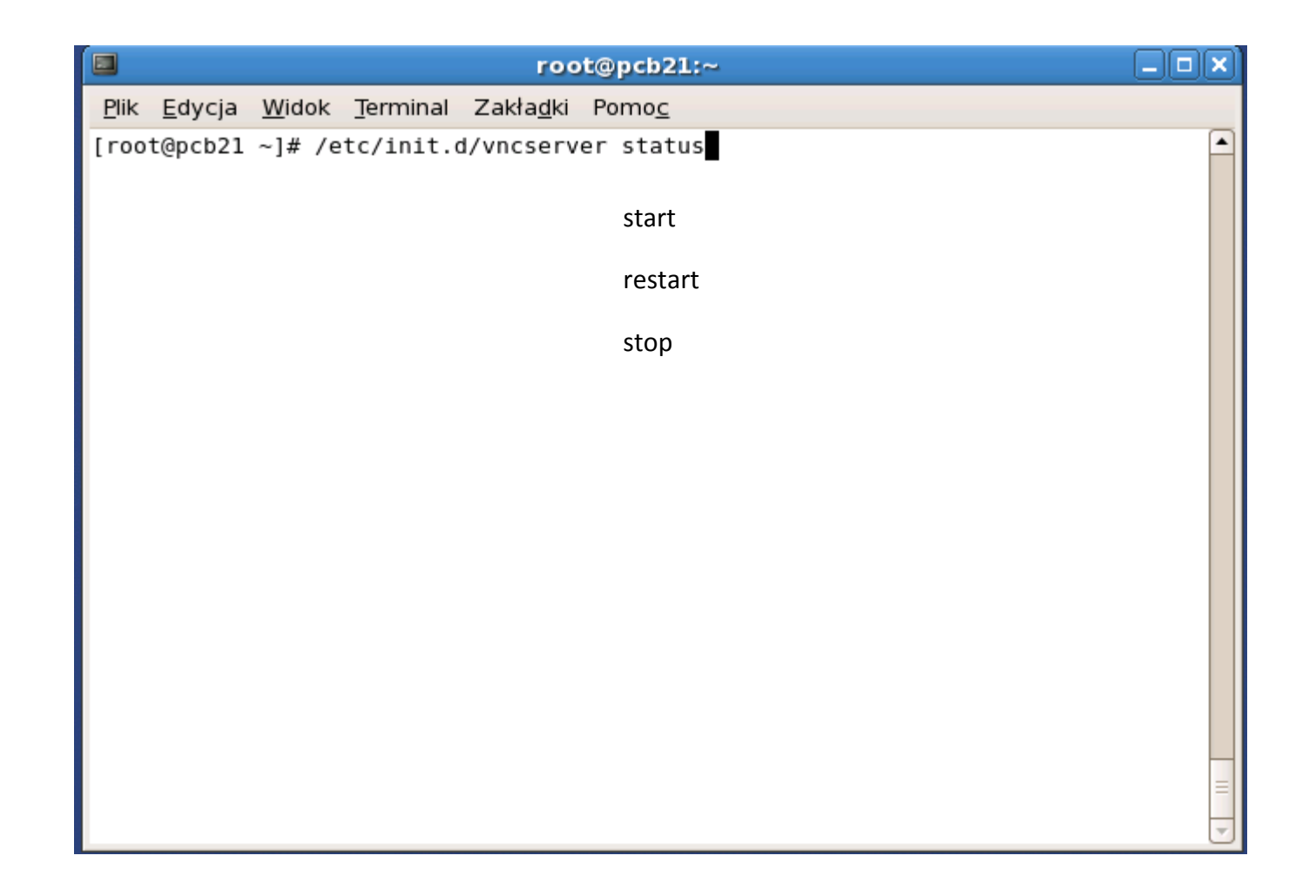

#### Sprawdzamy ustawienia zdalnego pulpitu użytkownika oracle

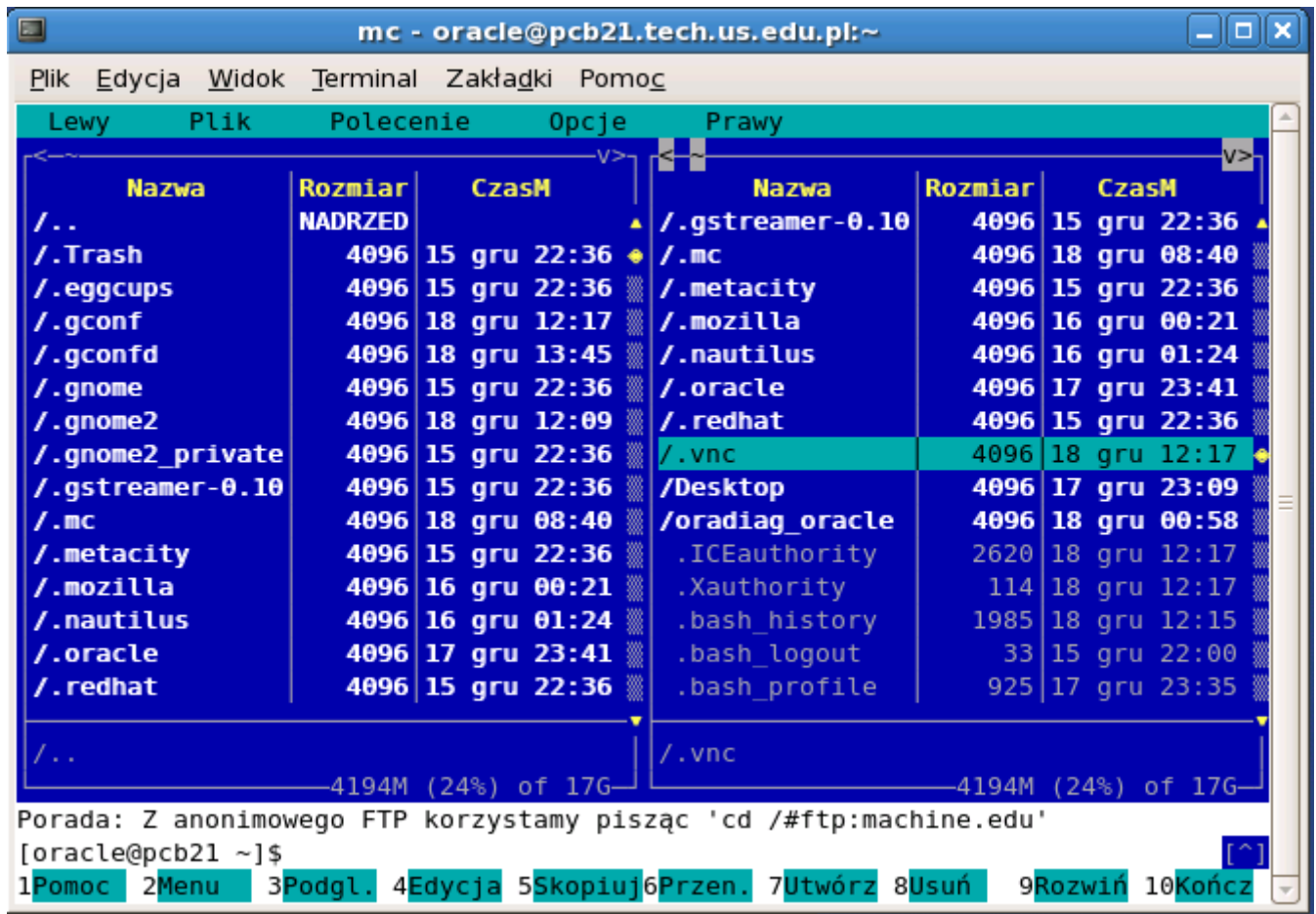

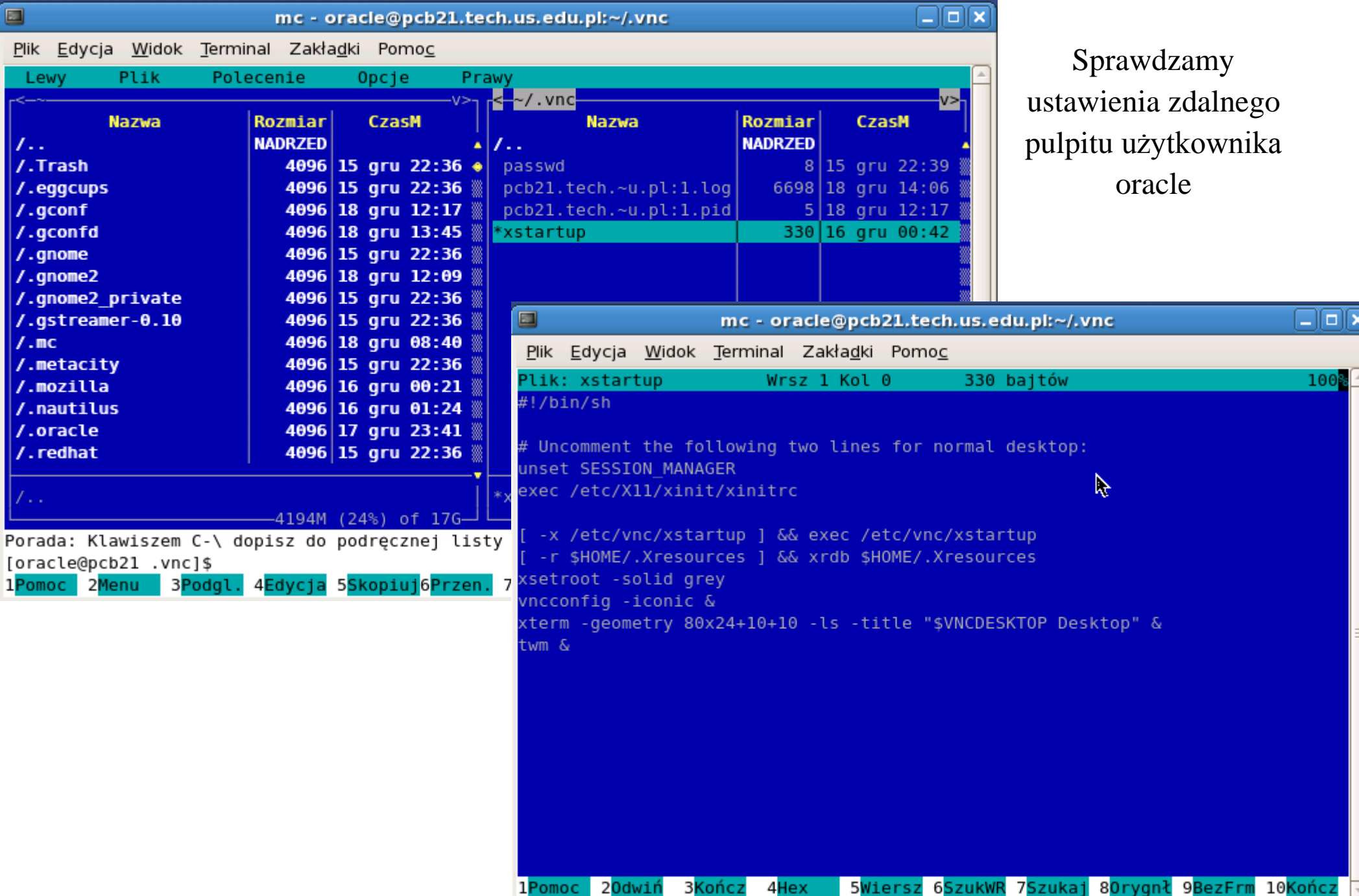

Ustawiamy automatyczny start vncserver podczas uruchamiania systemu operacyjnego

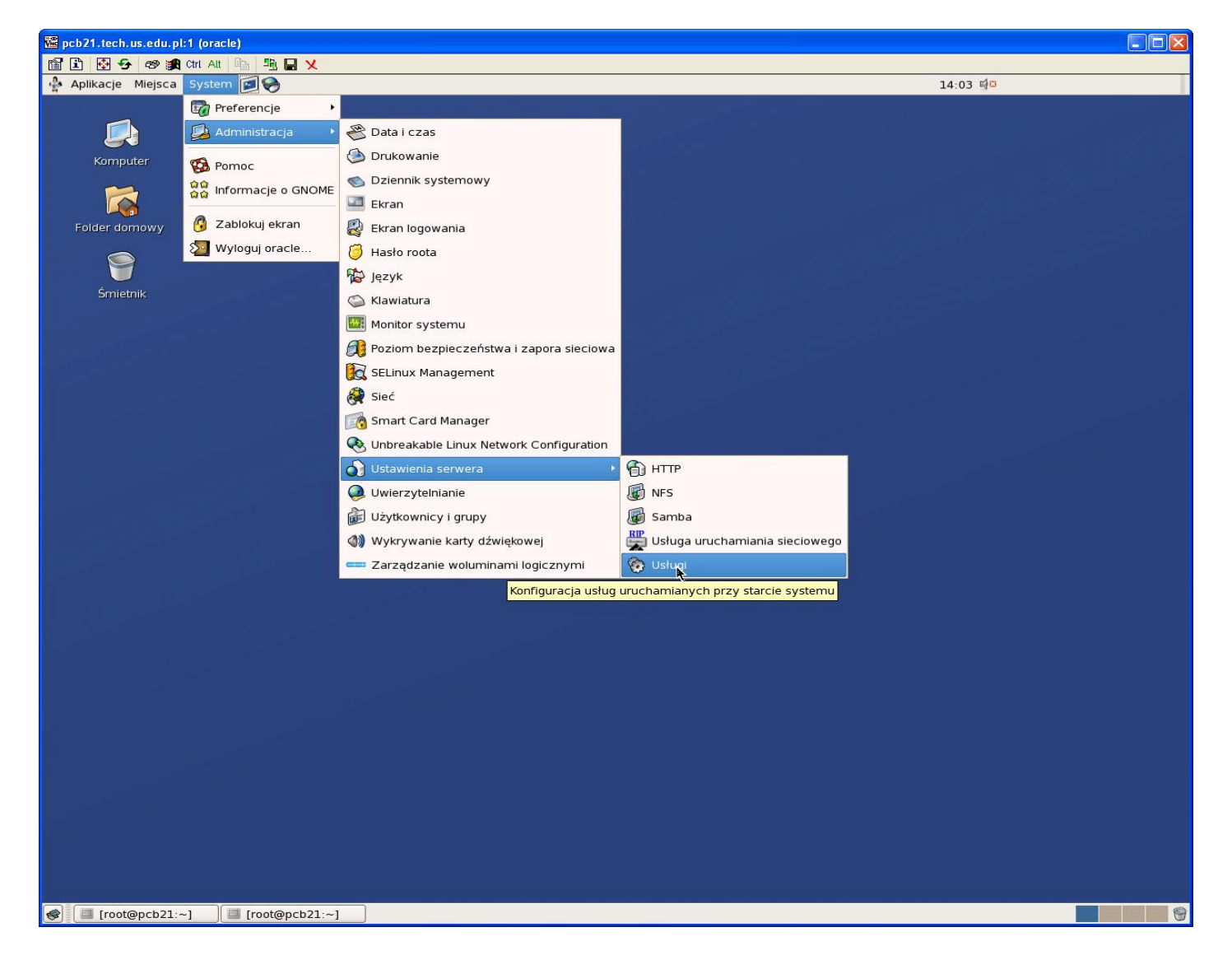

Ustawiamy automatyczny start vncserver podczas uruchamiania systemu operacyjnego

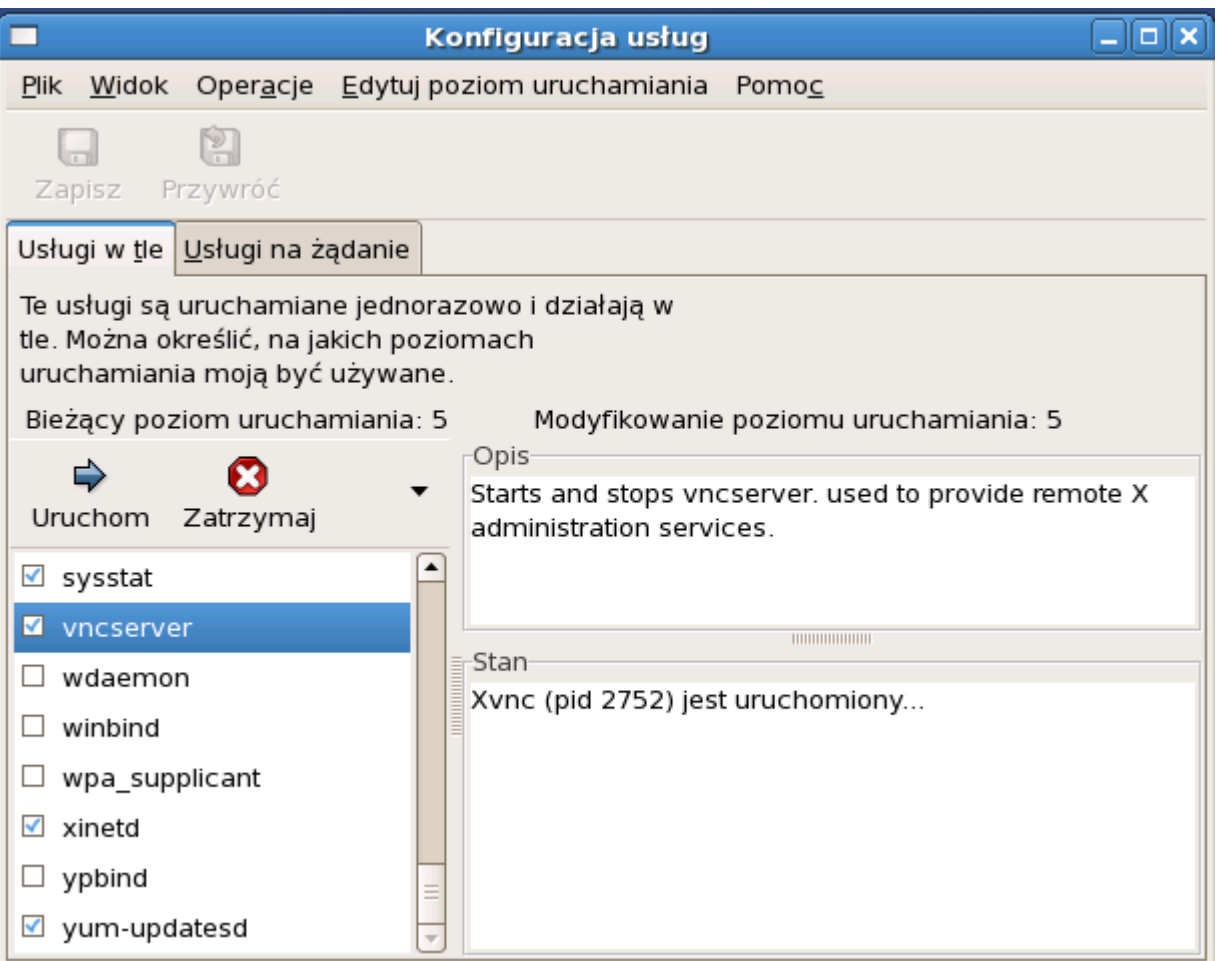

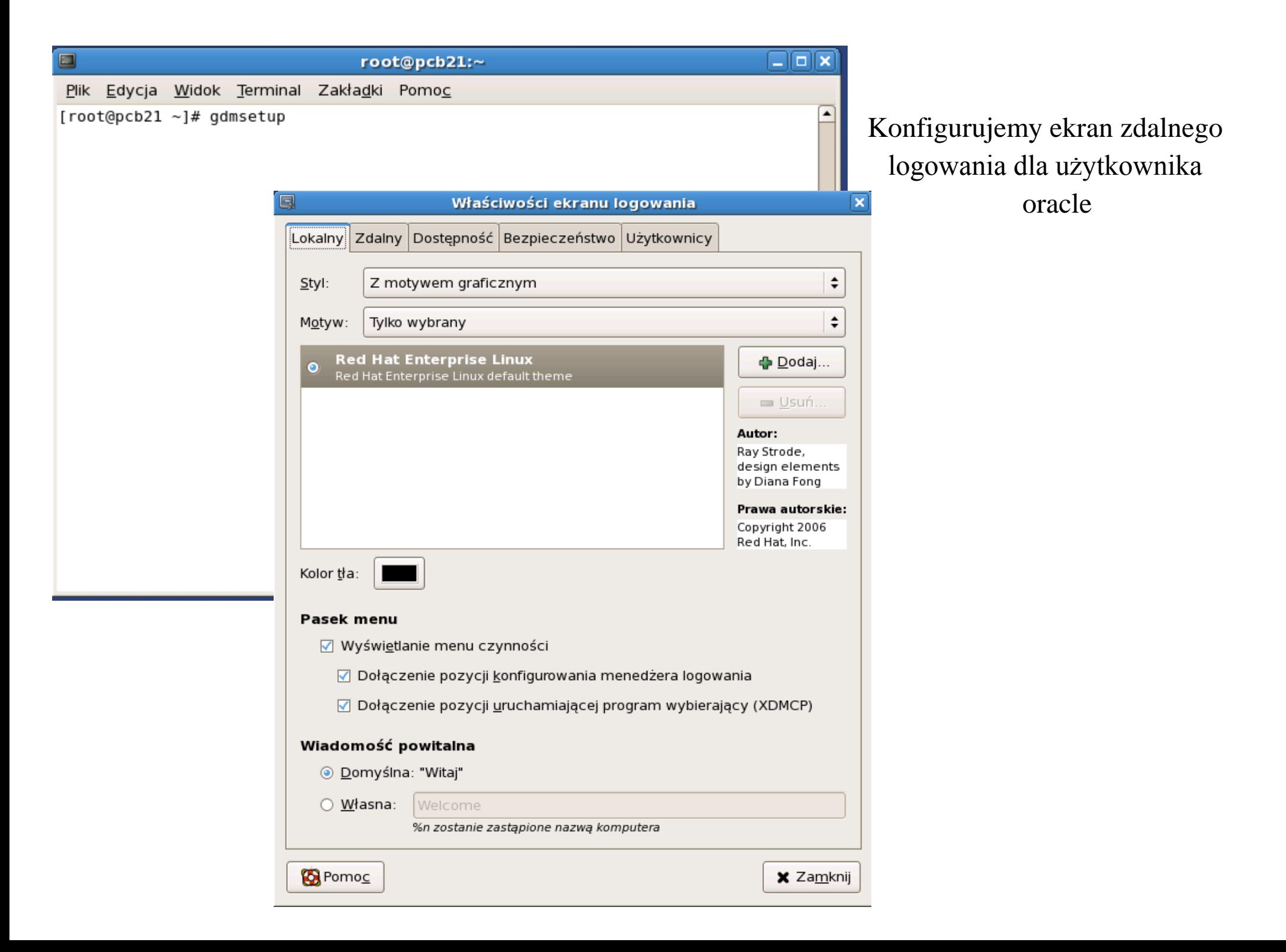

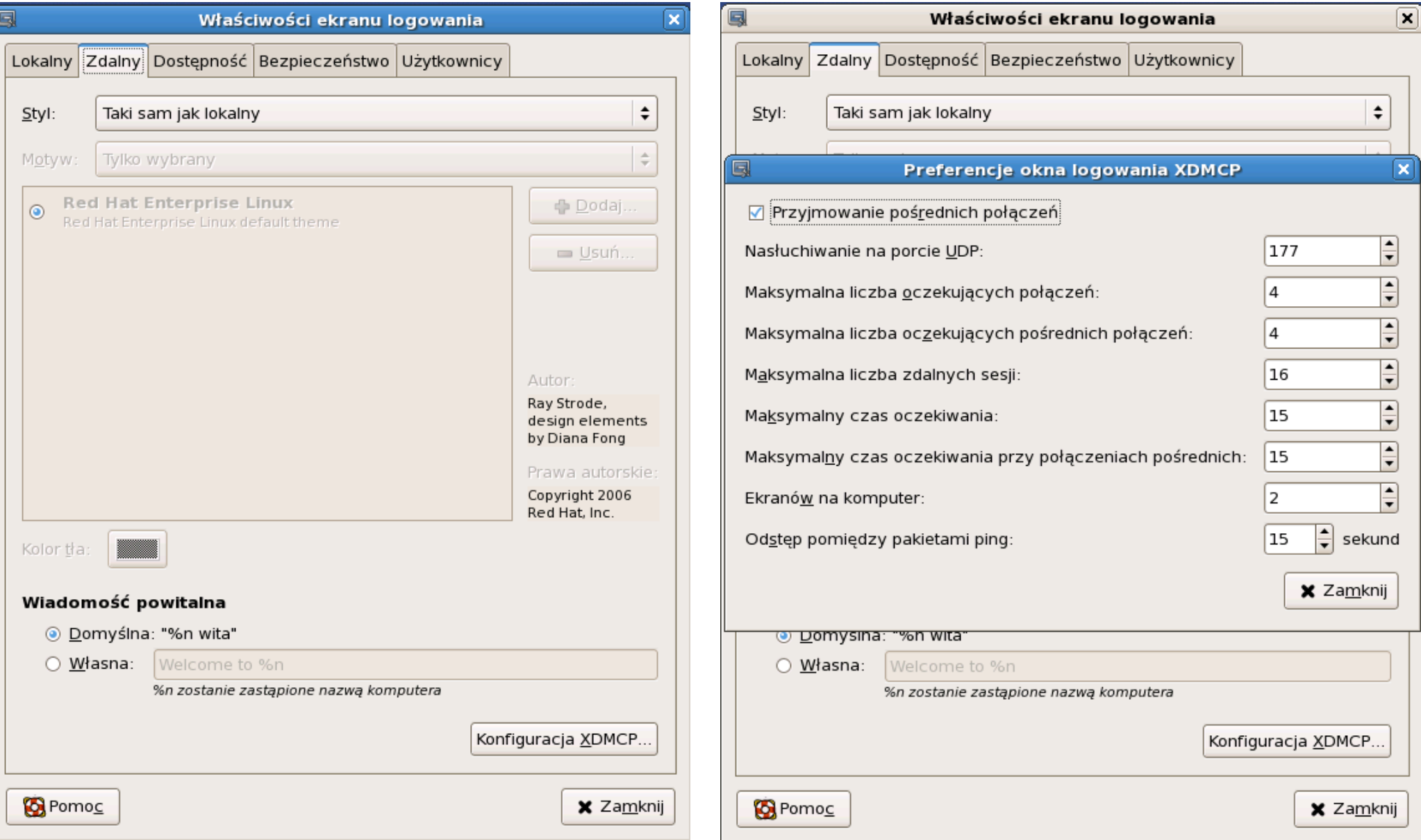

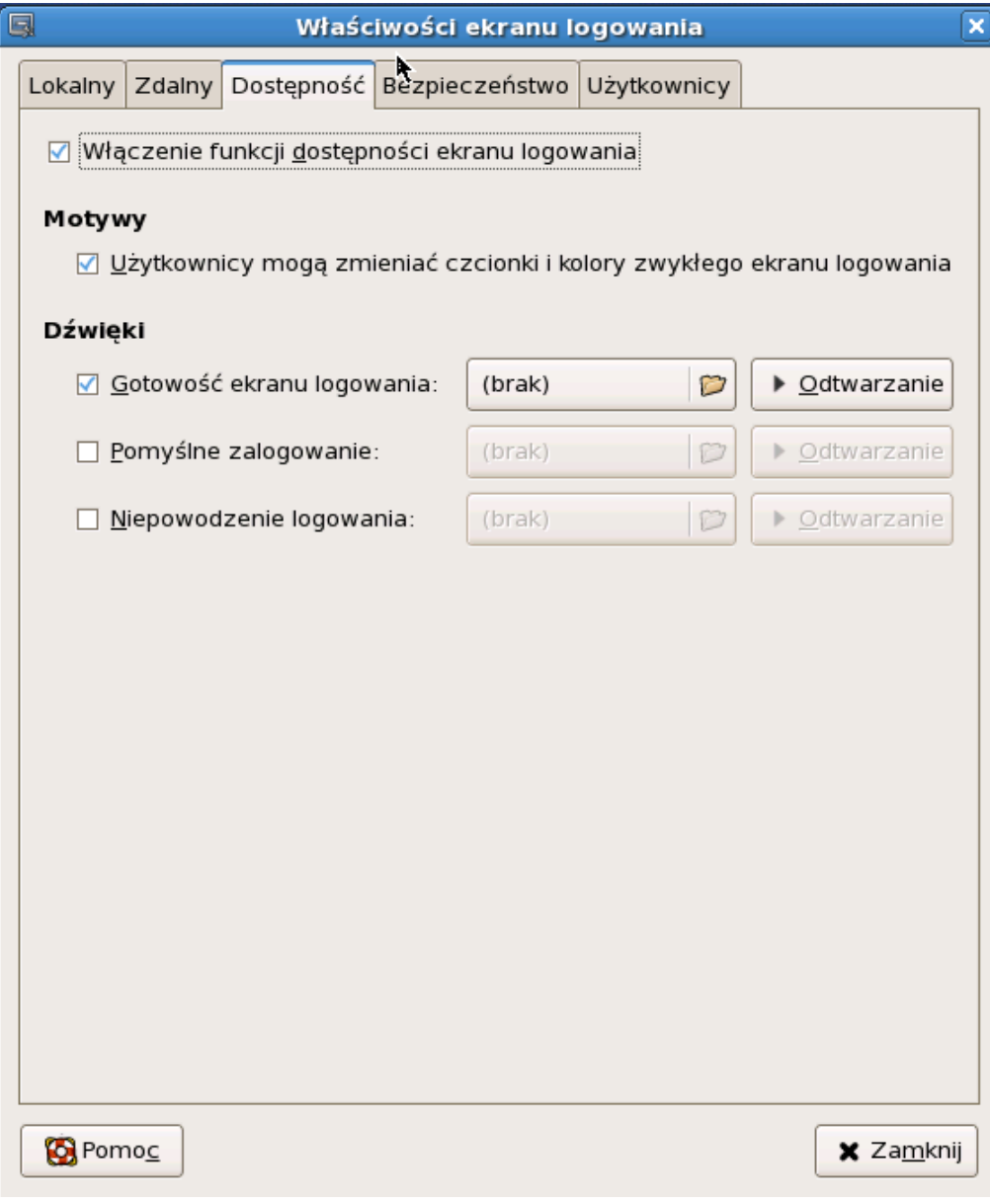

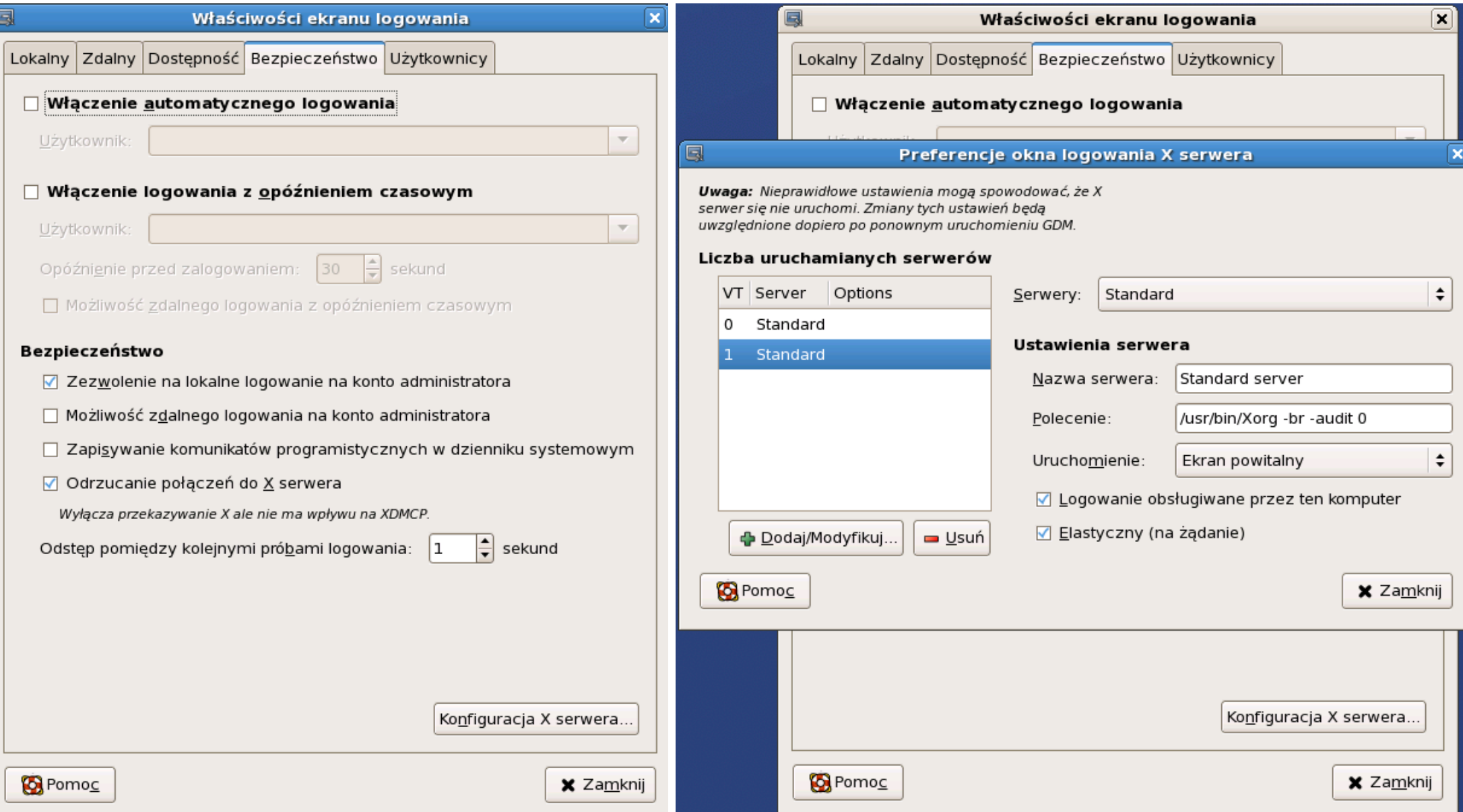

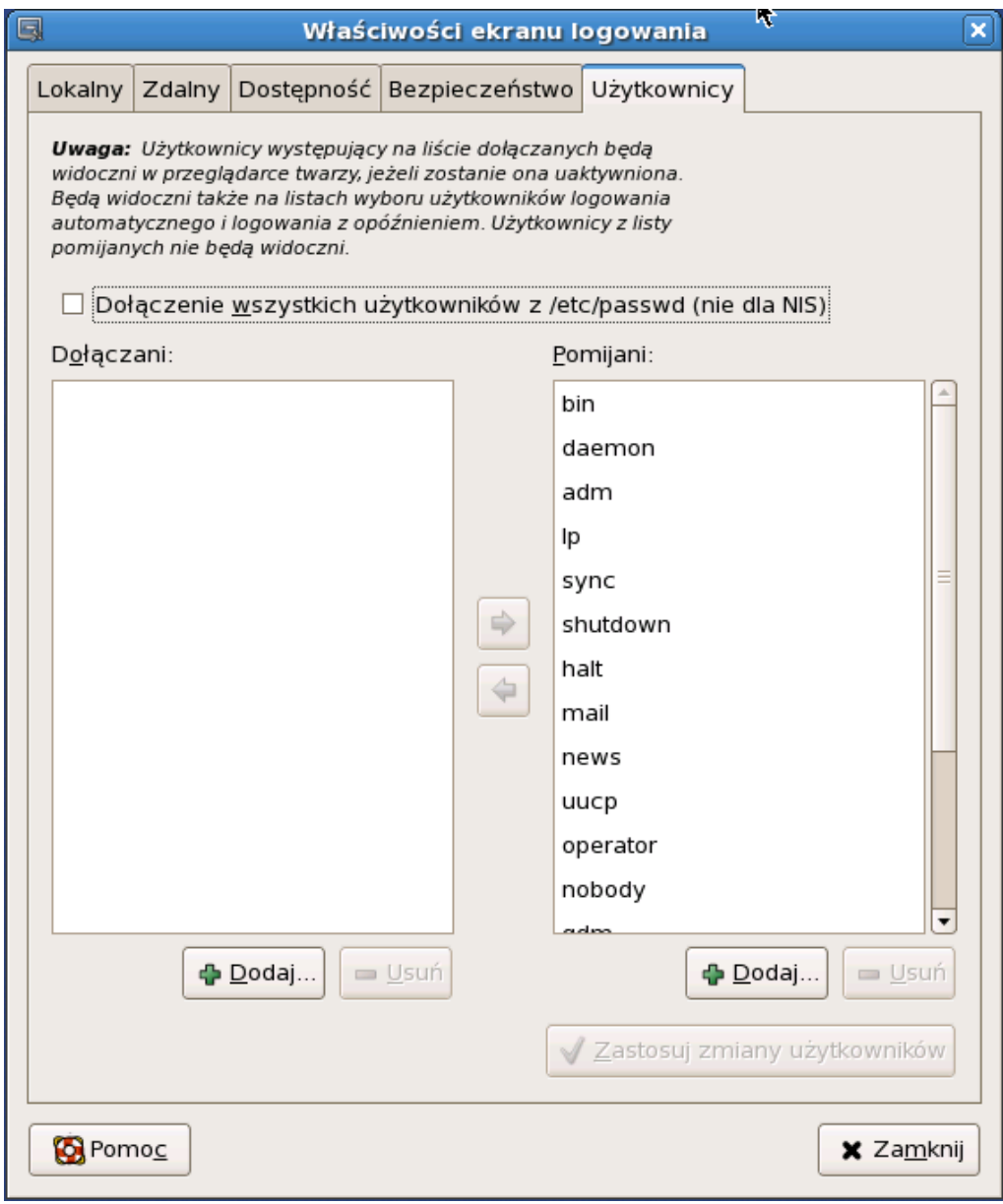

# Sprawdzamy konfigurację ekranu oracle

 $\begin{array}{c} \hline \end{array}$ 

 $P$ lik

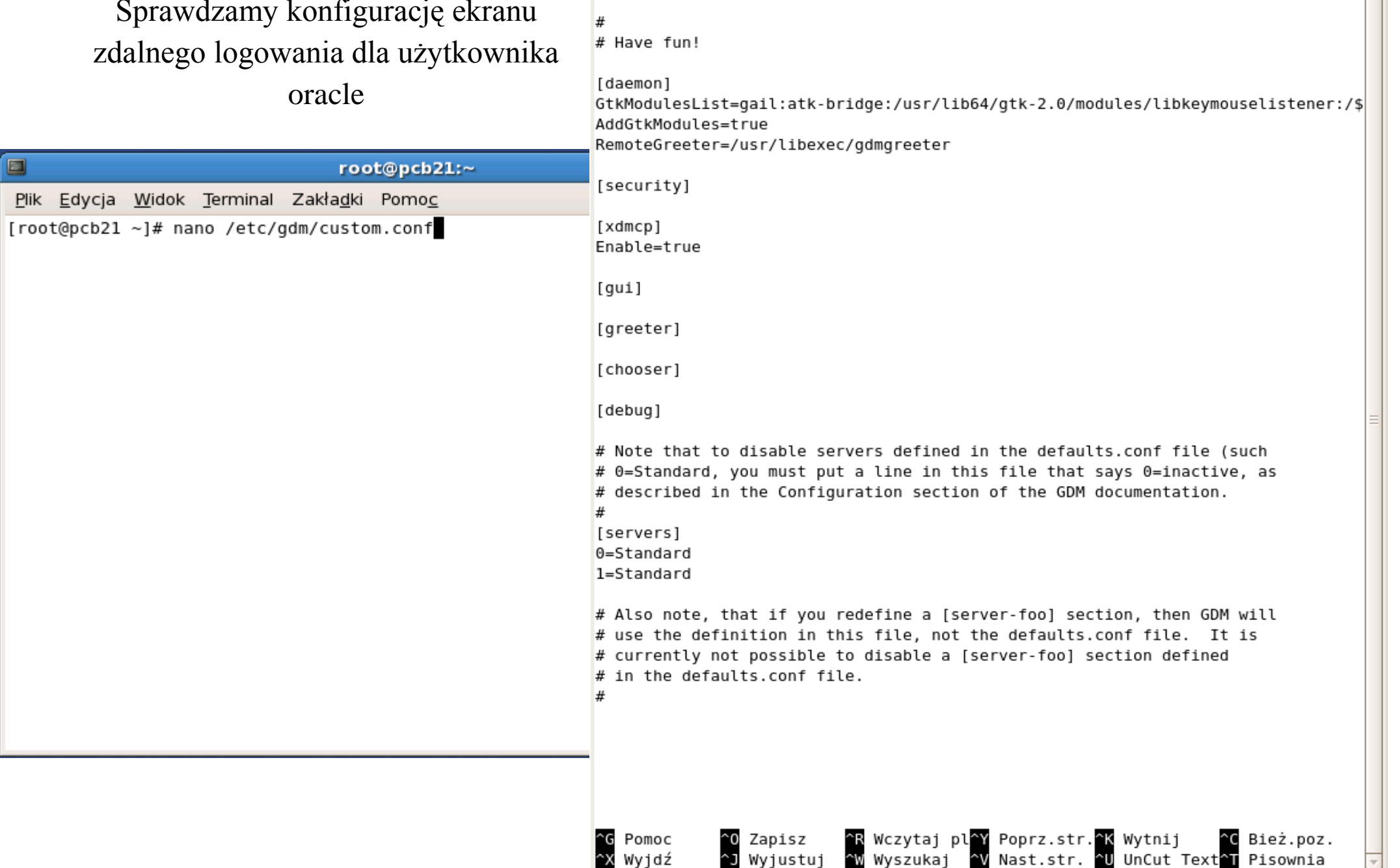

Plik Edycja Widok Terminal Zakładki Pomoc

root@pcb21:~

File: /etc/gdm/custom.conf

 $\Box$ 

GNU nano 1.3.12

 $\Box$ o $\mathbf x$ 

#### Restartujemy komputer

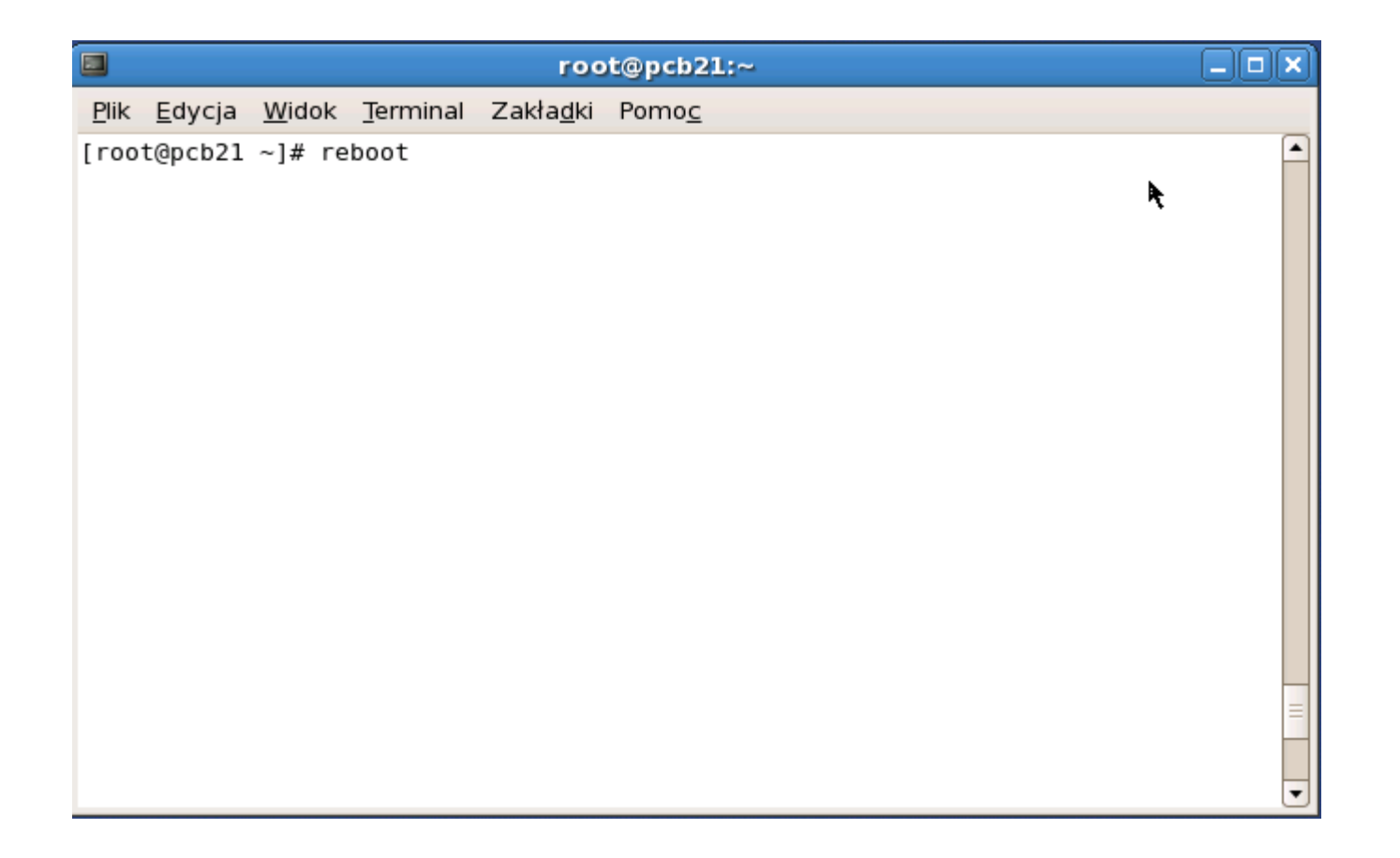

Logujemy się za pomocą klienta serwera vnc, np. TightVNC viewer,

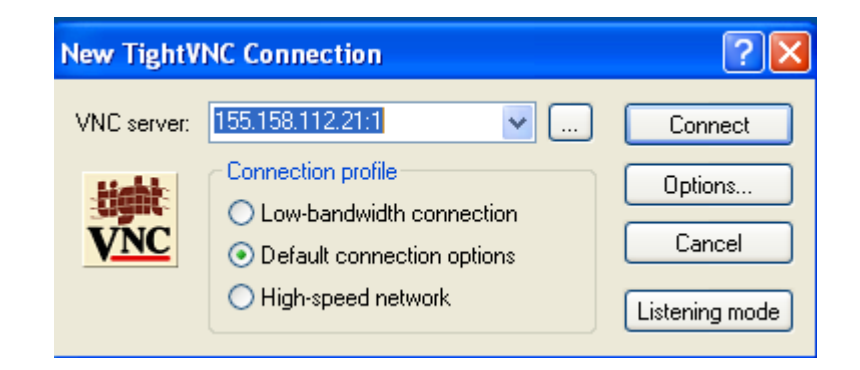

używając ustalonego wcześniej hasła zdalnego logowania dla użytkownika oracle

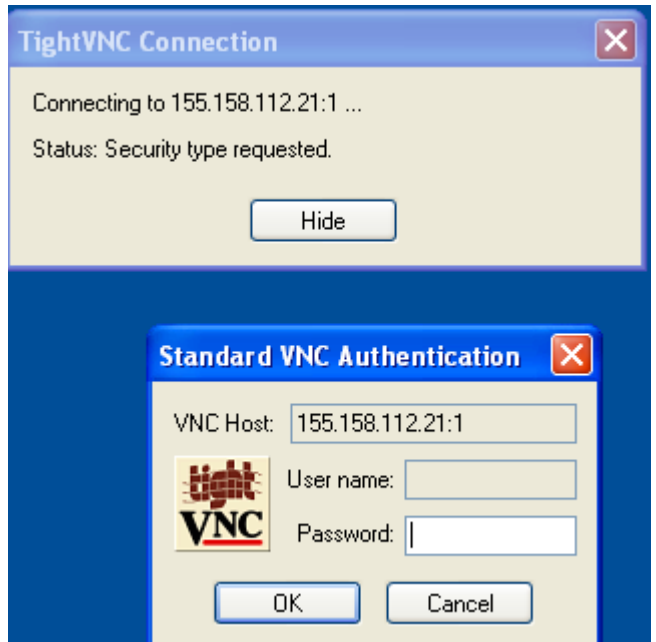